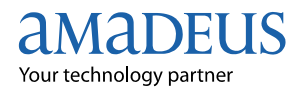

## **Amadeus Group PNR**

Amadeus group Passenger Name Record (PNR) is a reservation functionality that allows authorized agents to handle parties of up to 99 passengers in a single PNR.

The group PNR must contain the following elements:

- A special group name element
- At least one group air segment
- A group fare SSR element
- The other mandatory elements like normal PNRS (contact element, ticketing element and etc)

You must add the individual passenger names by using the NM transaction, when they are available.

You can create passive segments in a group PNR, however SSR or OSI elements are not allowed in passive segments for group PNR, but SSR GRPF is the only exception.

When entering passive segments on a group PNR for a non- Amadeus system user airline, name transmission is not systematic.

Amadeus transmits ticket numbers for group PNRs only to those airlines in the itinerary that have agreed to receive them. To find it, you can refer to GGPCAXY page.

## **Steps to create a Group PNR:**

- 1. NG20 BALI TOURS (20 is the number of passengers with the group name BALI TOURS)
- 2 SSEK976G22JANIKADXBPK20/CPJGRT (CPJGRT is EK Record Locator)
- 3. SSEK418G22JANDXBBKKPK20/CPJGRT
- 4. AP ; TKOK
- 5. SR GRPF EK- GE3MIR5 (Group Fare Basis)
- 6. RF ……. ;ER (Receive and End of Transaction)
- 7. NM1AMIRI/NIMA MR (Add passenger names using the same NM format up to 99 only)
- 8. RTN (To retrieve list of all names added to the group PNR)

Follow the same steps to price and issue the ticket like a normal PNR.

**Note:** The above example is designed for passive segments. If you wish to sell normal group segments, you can use the following entries:

Short Sell: SS20G1/SG Long Sell: SSKL434G22JANIKAAMSSG20

If you need to transmit the names to non-Amadeus system users, you can use NT transaction as below:

- 1. Retrieve the PNR
- 2. NT EK (NT followed by airline code)